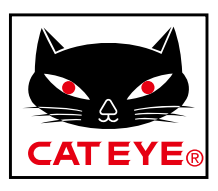

# **CATEYE VELO WIRELESS+**

# CYCLOCOMPUTER CC-VT235W

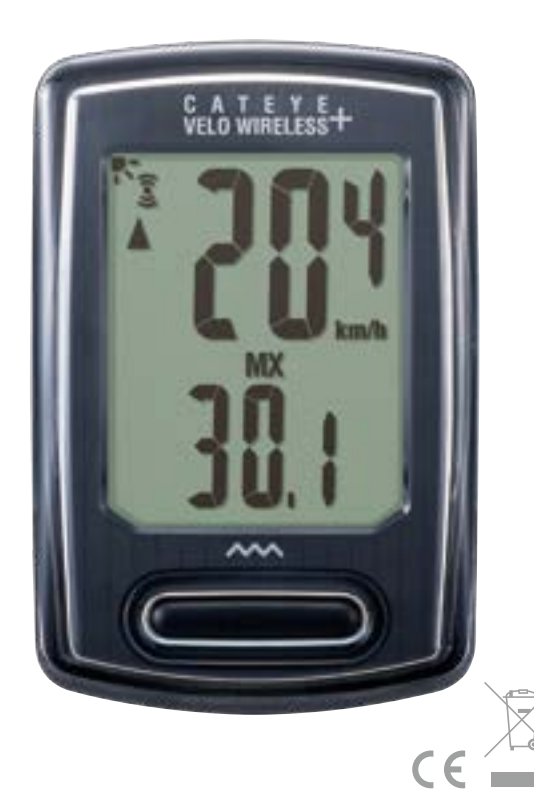

- A használati útmutató tartalma előzetes értesítés nélkül megváltozhat. A legfrissebb használati útmutatóért (PDF) keresse fel weboldalunkat.
- Látogassa meg weboldalunkat, ahonnan letöltheti a videókat tartalmazó, részletes Gyors Útmutatót.

http://www.cateye.com/products/detail/CC-VT235W/manual/

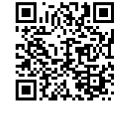

[A számítógép](#page-1-0)  felszerelése

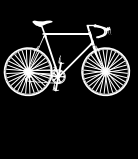

1

2

[A számítógép beállítása](#page-4-0)

3

[Mérés indítása](#page-7-0)

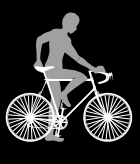

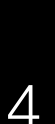

[Beállítások módosítása](#page-9-0) 

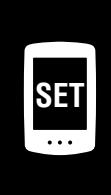

Figyelem/Vigyázat [Termékgarancia stb.](#page-13-0)

# <span id="page-1-0"></span>**A számítógép felszerelése**

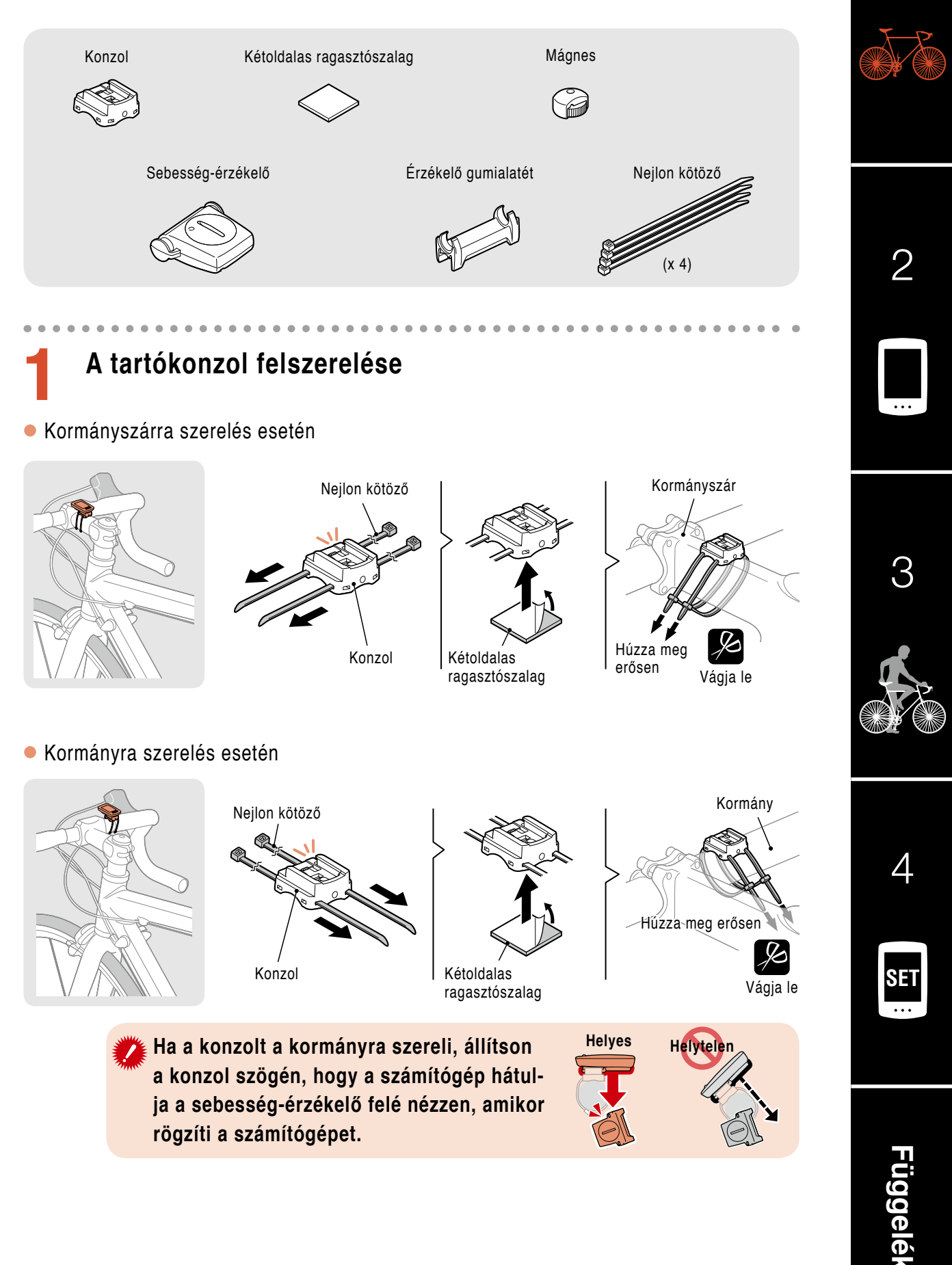

# **A számítógép felszerelése**

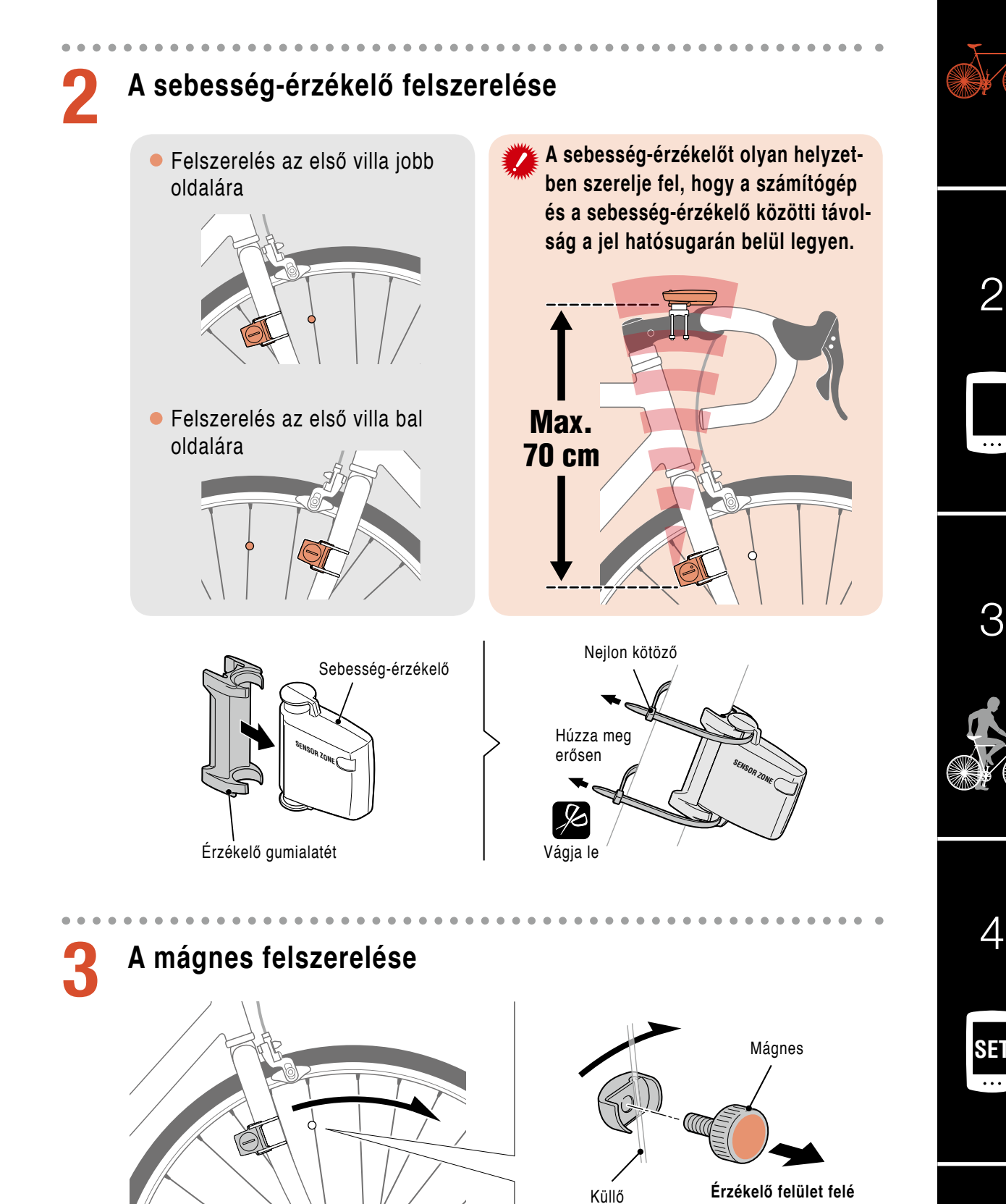

**[Függelék](#page-13-0)**

# <span id="page-3-0"></span>**A számítógép felszerelése**

# **4 A sebesség-érzékelő és a mágnes beállítása**

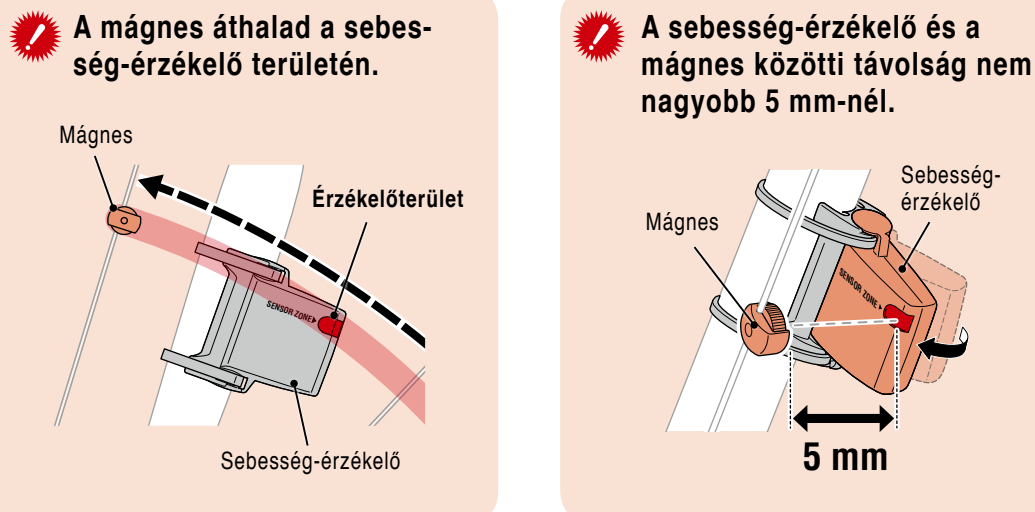

\* A mágnest a küllőkre bárhova felszerelheti, feltéve hogy a rögzítési feltételeknek eleget tesz.

### **5 A számítógép rögzítése/leválasztása**

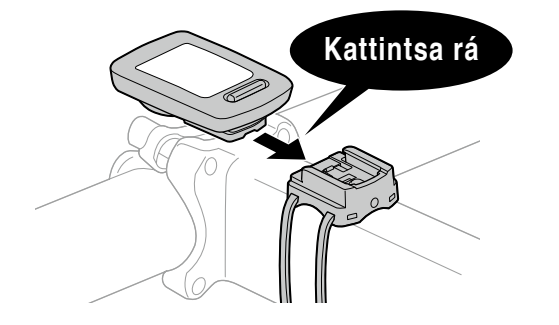

Tartsa a számítógépet.

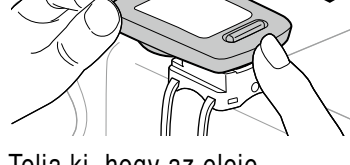

Tolja ki, hogy az eleje felemelkedjen.

**6 Működési próba**

A számítógép rögzítése után lassan forgassa meg az első kereket az aktuális sebesség ellenőrzéséhez a számítógépen.

Ha a sebesség nem látható, tekintse át újra az 1., 2. és 4. Lépés rögzítési feltételeit.

1

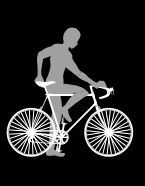

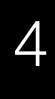

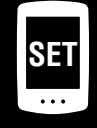

# <span id="page-4-1"></span><span id="page-4-0"></span>**A számítógép beállítása**

**Amikor a számítógépet első alkalommal használja, illetve visszaállítja a gyári beállításokat, az alábbi eljárással törölheti az összes adatot a számítógépen.**

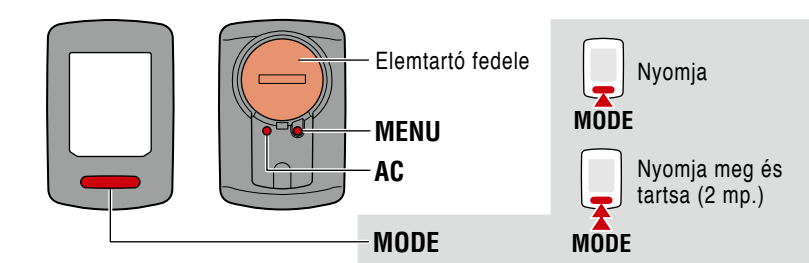

**1 Minden adat törlése.**<br>
Nyomja meg az AC gombot a számítógép hátulján.

\* Megtörténik az összes adat törlése és a gyári alapbeállítások visszaállítása.

### **2 Válassza ki a mértékegységet.**

Válassza a "**km/h**" vagy "**mph**" lehetőséget.

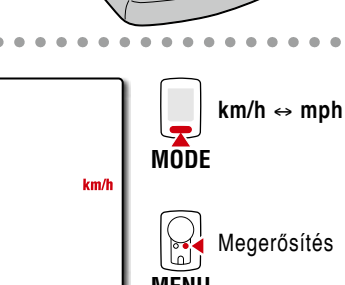

**AC**

### **3 Válassza ki a kerékméretet.**

#### **Egyszerű beállítás:**

A **MODE** gomb megnyomása után **26"**→ **700C** → **27"**→ **27.5"**→ **29"**→ **205[]** → **16"**→ **18"**→ **20"**→ **22"**→ **24"** és **26"** jelenik meg ebben a sorrendben.

Válassza ki a kerékpár kerékméretét (hüvelykben).

#### **Speciális beállítások**

#### **(a pontosabb mérésekhez):**

Amikor **205[]** látható a képernyőn, nyomja meg és tartsa a **MODE** gombot a kerékpár kerékméretének megadásához cm-ben. A **MODE** gomb megnyomásával módosul az érték, míg a **MODE** gomb lenyomva tartásával a következő számjegyre ugorhat.

\* Lásd: ["Gumiabroncs kerülete" \(7. oldal\)](#page-6-0).

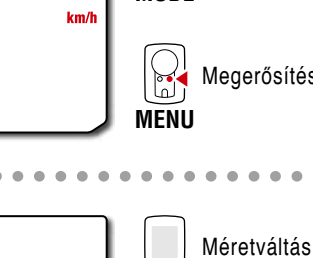

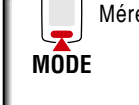

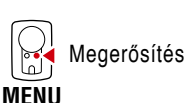

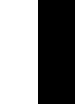

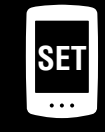

[4](#page-9-0)

[3](#page-7-0)

2

[1](#page-1-0)

Érték növelése

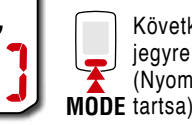

Hüvelyk

26 J

**L = 100 – 299 cm**

**MODE**

Következő számjegyre lépés (Nyomja meg és

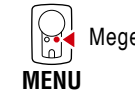

Megerősítés

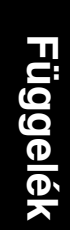

# **A számítógép beállítása**

**4 Az óra beállítása.**

A **MODE** gomb minden egyes megnyomására és tartására a beállítás az időmegjelentési mód, óra és perc között léptethető.

\* Ha a **12h** elemet választotta ki, **A** (AM) vagy **P** (PM) látható a képernyő tetején.

Időmegjelenítés mód (**24h** vagy **12h**)

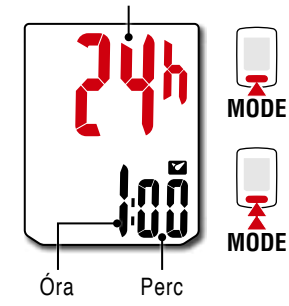

Elem váltásavagy érték növelése

**MODE** (Nyomja meg és Képernyőváltásvagy következő számjegyre lépés tartsa)

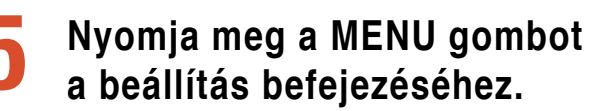

A beállítás befejeződik és a számítógép a mérés képernyőre vált. A mérés kezdésének utasításait illetően lásd: ["Mérés indítása" \(8. oldal\)](#page-7-1).

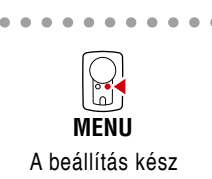

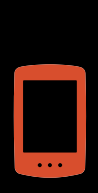

[2](#page-4-0)

[1](#page-1-0)

[3](#page-7-0)

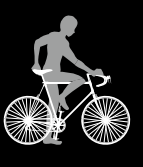

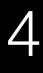

**SET**

# **A számítógép beállítása**

### <span id="page-6-0"></span>**Gumiabroncs kerülete**

A következőképpen állapíthatja meg a kerék kerületét.

• Mérje meg a kerék kerületét (L)

Mérje meg a távolságot, amit a kerék egy fordulattal megtesz az Ön terhelése alatt és az abroncsnyomás megfelelő beállítása mellett.

• Lásd a kerék-kerület hivatkozási táblázatot

\* A gumiabroncs mérete (vagy ETRTO) rendszerint a gumiabroncs oldalán van megadva.

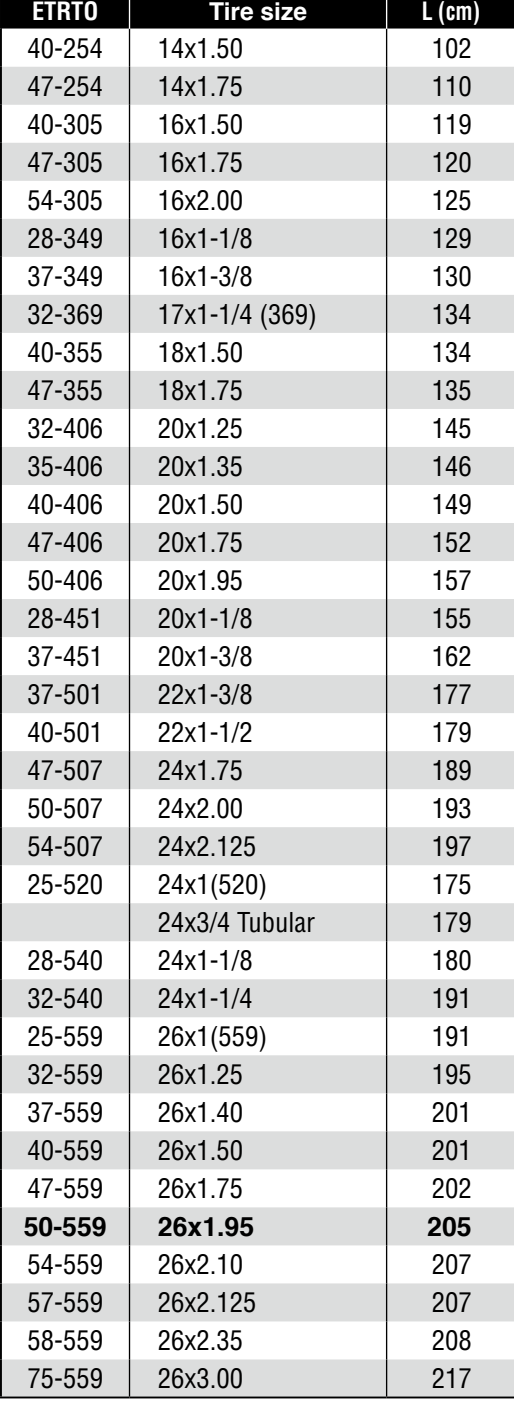

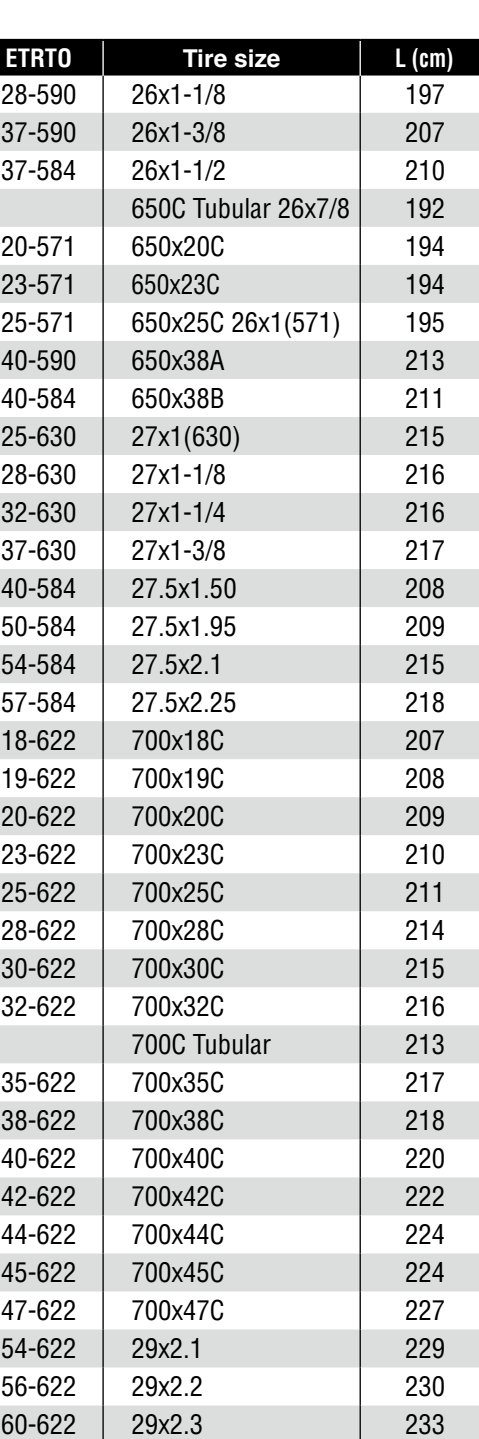

![](_page_6_Picture_9.jpeg)

![](_page_6_Picture_10.jpeg)

[1](#page-1-0)

![](_page_6_Picture_11.jpeg)

[4](#page-9-0)

**SET**

# <span id="page-7-1"></span><span id="page-7-0"></span>**Mérés indítása [Mérés képernyő]**

**Éjszakai mód ikon**  Akkor kapcsolódik be, ha az éjszakai mód engedélyezve van. A részleteket lásd: "Háttérvilágítás (éjszakai [mód\)" \(9. oldal\)](#page-8-0).

**Sebesség nyíl** Jelzi, hogy az aktuális sebesség gyorsabb-e  $(\triangle)$  vagy lassabb-e  $(\blacktriangledown)$ , mint az átlagsebesség.

![](_page_7_Picture_3.jpeg)

 **Érzékelőjel ikon** Az érzékelőjellel szinkronizáltan villog.

**Aktuális sebesség**  $0,0$  (4,0) – 105,9 km/h  $[0,0(3,0) - 65,9$  mph

**Mértékegység Aktuális funkció**

### **Aktuális funkció váltása**

A **MODE** gomb megnyomásával válthatja a képernyő alján látható aktuális funkciót.

![](_page_7_Figure_9.jpeg)

- **\*1**: Az **AV** (Átlagsebesség) helyén **.E** látható a mért érték helyett, ha a **TM** (Eltelt idő) meghaladja a kb. 27 óra értéket, illetve a **DST** (Utazási távolság) meghaladja a 999,99 km-t. Állítsa vissza a mérési adatokat.
- **\*2**: A kalóriaégetés kumulatív érték, amely a másodperces időközönként számított sebességre alapul. A kalóriaégetés óránkénti értékei alább láthatók.

A táblázatban látható értékeket használja hivatkozásképpen.

![](_page_7_Picture_269.jpeg)

![](_page_7_Picture_14.jpeg)

[2](#page-4-0)

[1](#page-1-0)

![](_page_7_Picture_15.jpeg)

### **Mérés indítása [Mérés képernyő]**

#### **Mérés indítása/leállítása**

A mérés automatikusan elindul, amikor a kerékpár mozog.

Méréskor a mértékegység (**km/h** vagy **mph**) villog.

![](_page_8_Figure_4.jpeg)

![](_page_8_Picture_5.jpeg)

![](_page_8_Figure_7.jpeg)

![](_page_8_Figure_8.jpeg)

![](_page_8_Picture_9.jpeg)

![](_page_8_Picture_10.jpeg)

3

[2](#page-4-0)

[1](#page-1-0)

### **Adatok visszaállítása**

A mérés képernyőn tartózkodva, a **MODE** gomb lenyomására és nyomva tartására visszaáll az összes mérési adat 0-ra (az **ODO** kivételével).

### <span id="page-8-0"></span>**Háttérvilágítás (éjszakai mód)**

Az éjszakai mód engedélyezése esetén a háttérvilágítás a gomb megnyomására 5 másodpercre bekapcsolódik. A gomb ismételt megnyomásával meghosszabbíthatja a háttérvilágítás működési idejét.

A beállítási módszer részleteit lásd: "Éiszakai mód" (10. oldal).

\* Ha az elem maradék kapacitása alacsony (ha a  $\lambda$  kigyullad), a háttérvilágítás nem kapcsolódik be.

### **Energiatakarékos funkció**

Ha a számítógép 10 percen át nem érzékel jelet az érzékelőtől, az energiatakarékos mód képernyője aktiválásra kerül és csak az órakijelzés látható.

Ha megnyomják a **MODE** gombot és a jelérzékelő jelet érzékel, miközben az energiatakarékos mód képernyője aktív, a számítógép visszatér a mérés képernyőre.

\* Ha a számítógépet 1 órán át az energiatakarékos mód képernyőn hagyják állni, **SLEEP** (Alvás) látható. Ha a számítógép ebben az állapotban van, visszatérhet a mérés képernyőre a **MODE** gomb megnyomásával.

![](_page_8_Figure_21.jpeg)

- **\*1**: Ha a megadott időben nyomja meg a gombot, a háttérvilágítás bekapcsolódik és a gomb tényleges funkciója nem lesz végrehajtva.
- **\*2**: Ha a gombot bekapcsolt háttérvilágítás mellett nyomja meg, a gomb funkciója végre lesz hajtva.

### **Energiatakarékos Mérés képernyő mód képernyője** $10$  perc 1 óra **Alvás {{P MODE**

 $\varDelta$ 

![](_page_8_Picture_26.jpeg)

![](_page_8_Figure_28.jpeg)

![](_page_8_Picture_30.jpeg)

# <span id="page-9-0"></span>**Beállítások módosítása [Menüképernyő]**

A mérés képernyőn nyomja meg a **MENU** gombot, hogy a menüképernyőre lépjen. A menüképernyőn különféle beállításokat lehet módosítani.

- \* A beállítások módosítása után nyomja meg a **MENU** gombot a beállítások megerősítéséhez.
- \* Ha a menüképernyőt 1 percig bekapcsolva hagyják, a számítógép visszatér a mérés képernyőre.

[2](#page-4-0)

[1](#page-1-0)

[3](#page-7-0)

4

**SET**

**[Függelék](#page-13-0)**

<span id="page-9-1"></span>![](_page_9_Figure_4.jpeg)

### **Beállítások módosítása [Menüképernyő]**

![](_page_10_Figure_1.jpeg)

### **Beállítások módosítása [Menüképernyő]**

![](_page_11_Figure_1.jpeg)

### **Beállítások módosítása [Menüképernyő]**

![](_page_12_Figure_1.jpeg)

# <span id="page-13-0"></span>**Függelék**

### **Vigyázat/Figyelem**

- Kerékpározás közben ne a kerékpárkomputerre figyeljen! Ügyeljen a biztonságra!
- Megfelelően szerelje fel, majd rendszeresen ellenőrizze a mágnest, az érzékelőt és a kengyelt!
- Ha az elemet véletlenül lenyelné egy gyermek, azonnal forduljon orvoshoz!
- Ügyeljen rá, hogy a kerékpárkomputert ne érje huzamosabb ideig közvetlen napfény!
- Ne szerelje szét a kerékpárkomputert!
- Ügyeljen rá, hogy a kerékpárkomputer ne essen le! Ellenkező esetben a kerékpárkomputer működése rendellenessé válhat.
- A kerékpárkomputer és a kiegészítők tisztításához ne használjon hígítót, benzint és alkoholt!
- Az elhasznált elemeket a helyi környezetvédelmi előírásoknak megfelelően dobja ki!
- Az LCD-képernyő torzult lehet polarizált napszemüveg használata esetén.

#### **Vezetékmentes érzékelő**

Az érzékelőt úgy terveztük, hogy az max. 70 cm-es távolságból tudjon jeleket fogadni - a potenciális interferencia csökkentése érdekében.

A vezetékmentes érzékelő állítása közben kérjük, vegye figyelembe a következőt:

- A jeleket a rendszer nem tudja fogadni, ha az érzékelő és a számítógép közötti távolság túl nagy.
- Alacsony hőmérsékleten vagy gyengébb elemnél ez a távolság csökken.
- A jeleket a rendszer csak akkor tudja fogadni, ha a számítógép hátoldala az érzékelő felé néz.

A következő körülmények interferenciát okozhatnak, ami hibás adatokhoz vezet; ha a számítógép:

- Túl közel van egy TV-hez, számítógéphez, rádióhoz, motorhoz vagy egy gépkocsiban vagy vonaton van.
- Túl közel van egy vasúti kereszteződéshez, a sínekhez, TV- vagy radarállomásokhoz.
- Ha más vezetékmentes eszközt is használ annak közvetlen közelében.

#### Frekvenciasáv: 19 kHz

Kisugárzott teljesítmény: −31,7 dBm

Ezennel a CATEYE Co., Ltd. kijelenti, hogy a rádióberendezés típusa CC-VT235W megfelel a 2014/53/EU irányelvnek.

Az EU-megfelelőségi nyilatkozat teljes szövege a következő internetes címen elérhető: cateye.com/doc

![](_page_13_Picture_25.jpeg)

![](_page_13_Picture_26.jpeg)

![](_page_13_Picture_27.jpeg)

![](_page_13_Picture_28.jpeg)

![](_page_13_Picture_29.jpeg)

![](_page_13_Picture_30.jpeg)

![](_page_13_Picture_31.jpeg)

### **Függelék**

### **Karbantartás**

A számítógép és a tartozékok tisztításához használjon higított, semleges tisztítószert és egy puha rongyot, majd törölje le a terméket egy száraz ronggyal.

### <span id="page-14-0"></span>**Ez elem cseréje**

• Számítógép

Ha a(z) (elem ikon) világít, akkor cserélje az elemet. Tegyen be egy új lítium elemet (CR2032); annak a (+) oldala nézzen felfelé.

- \* A csere után kövesse a "A számítógép beállítása" (5. [oldal\)](#page-4-1) fejezetben ismertetett eljárást.
- \* Ha elemcsere előtt feljegyzi a teljes távolságot, az elemcserét követően manuálisan bevitt teljes távolság figyelembe vételével indulhat.
- Sebesség-érzékelő

Ha a sebesség a megfelelő beállítás után sem látható, akkor cserélje az elemet.

Helyezzen be új lítium elemeket (CR2032) a (+) jellel felfelé, majd szorosan zárja le az elemfedelet.

\* Elemcsere után állítsa be a mágnesnek a sebesség-ér-zékelőhöz viszonyított helyzetét a ["A számítógép felsze](#page-3-0)[relése" \(4. oldal\)](#page-3-0) 4. lépése szerint.

### **Hibaelhárítás**

#### **Az érzékelő-jel ikon nem villog (a sebesség nem látható).**

- Ellenőrizze, hogy az érzékelő és a mágnes közötti távolság nem túl nagy-e ? (Távolság: legyen 5 mm-nél kisebb)
- Ellenőrizze, hogy a mágnes az érzékelőzónán megfelelően halad-e át. Módosítsa a mágnes és az érzékelő helyzetét.
- A számítógépet a megfelelő szögben telepítette ?
- A számítógép hátoldalának az érzékelő felé kell néznie.
- Ellenőrizze a számítógép és az érzékelő megfelelő távolságát. (Távolság: legyen 20 ... 70 cm között)
	- Telepítse az érzékelőt a megadott tartományban.
- A számítógép vagy az érzékelő eleme lemerült ?
	- \* Télen az elem hamarabb merül le.

Ha a számítógép csak akkor reagál, ha közel van az érzékelőhöz, elképzelhető, hogy gyengék az elemek.

Cserélje le az elemeket újra, ehhez kövesse ["Ez elem cseréje"](#page-14-0) c. fejezetben ismertetett eljárást.

#### **A gomb megnyomására semmi sem történik.**

Cserélje le az elemeket újra, ehhez kövesse ["Ez elem cseréje"](#page-14-0) c. fejezetben ismertetett eljárást.

#### **Nem megfelelő adat jelenik meg.**

Töröljön mindent a ["A számítógép beállítása" \(5. oldal\)](#page-4-1) c fejezetben ismertetett eljárásnak megfelelően.

![](_page_14_Figure_28.jpeg)

![](_page_14_Figure_29.jpeg)

![](_page_14_Picture_30.jpeg)

[3](#page-7-0)

[2](#page-4-0)

![](_page_14_Picture_31.jpeg)

![](_page_14_Picture_32.jpeg)

![](_page_14_Picture_33.jpeg)

### **Függelék**

### **Műszaki adatok**

![](_page_15_Picture_287.jpeg)

\* A megadott átlagértékek 20 °C alatti hőmérsékleten, és 65 cm-es számítógép-érzékelő távolságra érvényesek.

A gyárban beszerelt elem élettartama a fent megadottnál rövidebb lehet.

![](_page_15_Picture_288.jpeg)

\* A konstrukció és a műszaki adatok külön értesítés nélkül változhatnak.

### **Korlátozott garancia**

#### **2 év csak a számítógépre/érzékelőre**

#### **(a tartozékokra és az elemekre nem vonatkozik)**

Ha normál használat közben probléma merül fel, a kerékpárkomputer alkatrészét meg kell javítani vagy ki kell cserélni (ingyenes). A szolgáltatást csak a CatEye Co., Ltd végezheti el. A terméket a visszajuttatáshoz gondosan csomagolja be, és mellékelje a garanciajegyet a javítási utasítással együtt. A garanciajegyre jegyezze fel a nevét és lakcímét. A biztosítás, a kezelés és a szállítás költségét a javítást igénylő személynek kell viselnie.

#### $CAT EYE$  CO., LTD.

2-8-25, Kuwazu, Higashi Sumiyoshi-ku, Osaka 546-0041 Japan Attn: CATEYE Customer Service<br>Phone: (06)6719-6863 Fax: (06)6719-6033 Phone: (06)6719-6863 E-mail : support@cateye.co.jp URL : http://www.cateye.com

#### **Alaptartozékok**

![](_page_15_Picture_14.jpeg)

Alkatrészek

**1602196**

![](_page_15_Picture_15.jpeg)

Gyorskötegelővel rögzíthető konzol

6 **1699691N** Kerékmágnes

![](_page_15_Picture_18.jpeg)

**1665150** Lítiumelem

### **Opcionális tartozékok**

![](_page_15_Picture_21.jpeg)

Sebesség-érzékelő (SPD-01)

> **1604100** Külső-elülső konzol

![](_page_15_Picture_23.jpeg)

**1602194** Konzolkészlet

![](_page_15_Picture_25.jpeg)

[1](#page-1-0)

![](_page_15_Picture_26.jpeg)

[3](#page-7-0)

![](_page_15_Picture_29.jpeg)

[4](#page-9-0)

![](_page_15_Picture_31.jpeg)